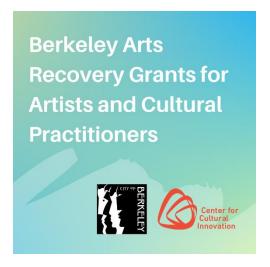

## **SUBMITTABLE QUICK TIPS**

- You will need to create a free Submittable account, or sign in with your Google or Facebook credentials in order to submit a <u>Berkeley Arts Recovery Grants for Artists & Cultural</u> <u>Practitioners application</u>.
- You can <u>save a draft</u> of your work if you would like to finish filling out the application at a later date.
- If you need to make changes to your application after it has been submitted, send a request to CCI to <u>edit the submission</u>. We are generally able to accommodate these requests during the open application period. If, however, the review process has already started, we will be unable to open your submission for editing.
- Submittable works best on Google Chrome, Firefox, and Safari. Internet Explorer is not supported. Please make sure you are using a supported browser.
  - ✓ You can download Firefox by following the instructions linked here.
  - ✓ You can download Chrome by following the instructions linked here.
- CCI will follow-up with you about your submission by email. Please be sure to <u>enable</u> notification emails from Submittable and check the email you used to sign up for your Submittable Account regularly.
- Check out the <u>Submitter Resource Center</u> or reach out to Submittable's Customer Support team
  with any technical questions at <u>support@submittable.com</u> such as password reset requests or
  upload issues.